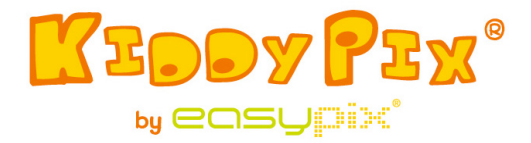

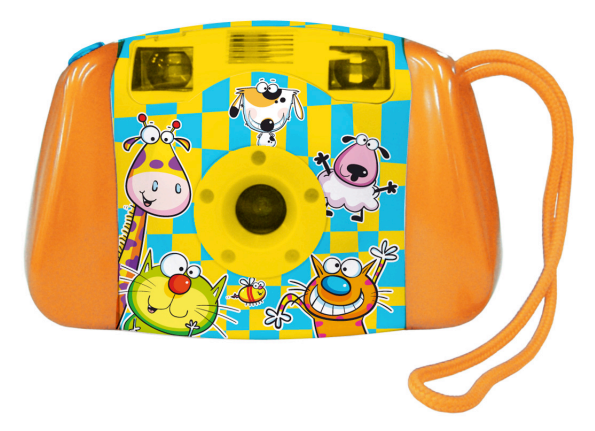

**WAARSCHUWING!** Niet geschikt voor kinderen onder de 36 maanden.

Verstikkingsgevaar!

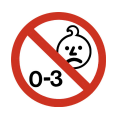

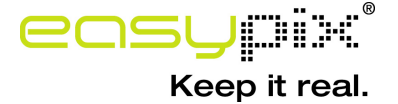

## **Systeemvereisten**

Microsoft® Windows ME/2000/XP/Vista/7, Mac OS10.4 of hoger, Pentium III 800MHz of hoger, 128MB aan systeemgeheugen en 500MB beschikbaar op de harde schijf van het systeem. Een USB-poort; 800x600 scherm.

16-kleuren (aanbevolen wordt een hogere kleureninstelling).

### **Productspecificatie**

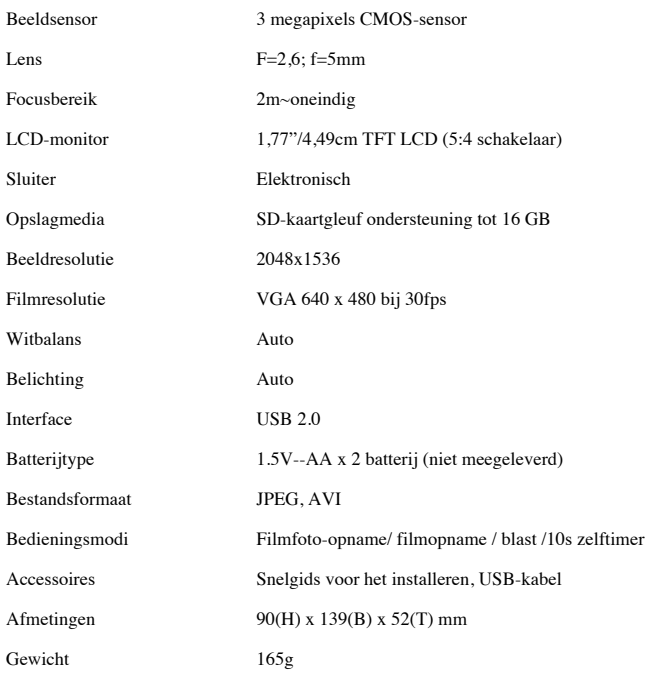

### **Introductie**

Deze camera is speciaal ontworpen als de "eerste" digitale camera voor uw kinderen. Dankzij het robuuste ontwerp kunnen uw kinderen op spelenderwijze hun eerste foto's maken. Het is uitgerust met een USB-poort, en een kabel zodat het kan worden aangesloten op de PC om de foto's te bekijken en te bewerken. Lees de gebruiksaanwijzing grondig door en bewaar het voor toekomstig gebruik zodat de camera helemaal gebruikt kan worden. Heb veel plezier van uw aanschaf en laat uw kinderen er leuk mee spelen.

*Opgelet!* Kinderen die deze camera gebruiken moeten onder toezicht van een volwassene staan. *Hen moet goed worden uitgelegd hoe de camera werkt voordat ze de camera gaan gebruiken.*

*Opgelet! Let erop dat de camera niet op de grond valt, bloot staat aan extreme trillingen of botsingen.*

*Opgelet! Houd de gebruikte batterijen of schroeven uit de buurt van kinderen.*

*Opgelet! Druk niet met kracht op het LCD-scherm, en raak het ook niet aan met een scherp voorwerp.*

*Opgelet! Zorg ervoor dat er geen vocht, metalen of brandbare voorwerpen in de camera komen.*

## **Camera lay-out en knoppen (waar zit wat):**

Bekijk de volgende illustraties voor informatie over de verscheidene onderdelen en knoppen op uw camera.

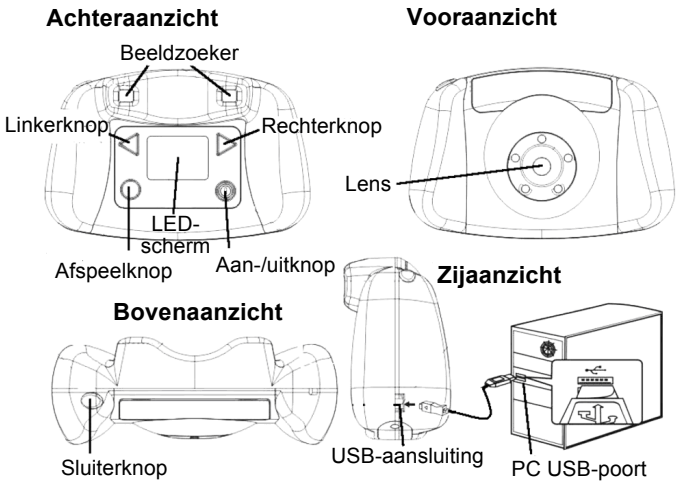

#### **De camera aansluiten op een PC**

## **De bedieningsknoppen**

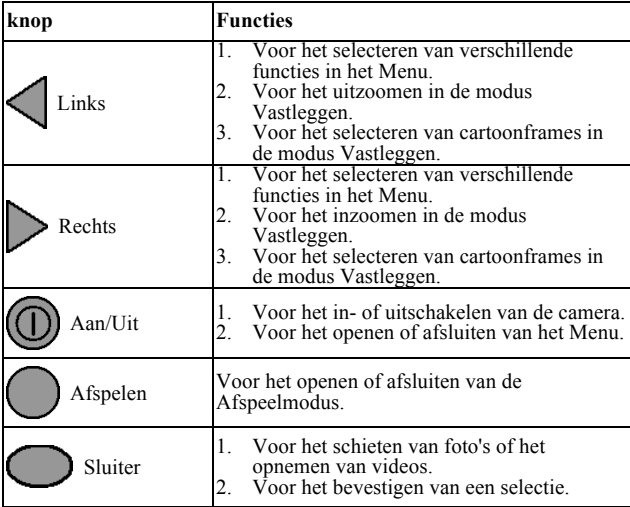

#### **Voor het eerst beginnen**

**Steek een SD-/MMC-kaart in de camera:**

*Opgelet!* **Er is geen intern geheugen beschikbaar waar u foto's of video's op kunt opslaan. Er moet een externe geheugenkaart in de camera worden gestoken om foto's of video's op op te slaan.** 

De gleuf van de geheugenkaart bevindt zich in het batterijencompartiment. Met een kleine

kruiskopschroevendraaier kunt u de twee schroeven aan beide uiteinden van de deksel van het batterijcompartiment los schroeven. Bewaar de schroeven op een veilige plek zodat u ze makkelijk kunt terugvinden. Schuif een SD-kaart in de gleuf van de SD-kaart (zoals geïllustreerd in het Onderaanzicht).

Het icoontje van de SD-kaart verschijnt rechtsboven in het LCD-scherm als u het apparaat inschakelt. Het aantal foto's dat nog kan worden opgeslagen op de SD-kaart wordt rechtsonder op het LCD-scherm aangegeven.

Trek de SD-kaart zachtjes uit de kaartgleuf als u de SD-kaart eruit wil halen.

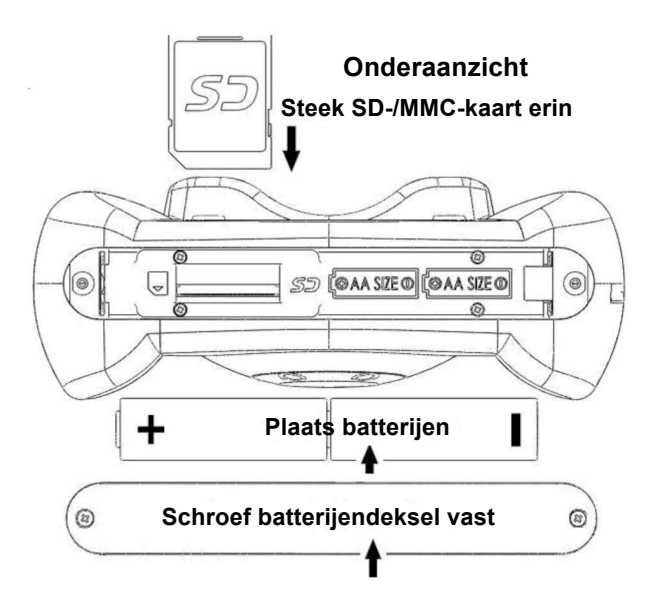

## ! **De batterijen plaatsen:**

Zodra u het batterijencompartiment hebt geopend, en de geheugenkaart erin hebt gestoken, moet u de twee batterijen in het batterijencompartiment plaatsen met de plus (+), en minus (-) polen in de richting van de markeringen aangegeven in het compartiment. De batterijen kunnen slechts op één manier in het compartiment worden geplaatst. Oefen geen kracht uit als het niet past, probeer het in de

andere richting. Nadat u de batterijen hebt geplaatst, moet u de deksel van het compartiment er weer op plaatsen. Steek de schroeven in hun gaatjes en draai ze goed vast met de schroevendraaier.

## ! **Opmerkingen over de batterijen:**

- 1. Voor maximale prestaties raden wij u aan om nieuwe alkaline of Energizer lithium batterijen te gebruiken.
- 2. Gebruik oude en nieuwe batterijen niet door elkaar.
- 3. Gebruik verschillende batterijen niet door elkaar. Alkaline, lithium, standaard (zinkkoolstof) of oplaadbare (nikkelcadmium).
- 4. Haal de batterijen uit het apparaat als het apparaat voor langere tijd niet gebruikt gaat worden.
- 5. Haal batterijen die leeg zijn altijd uit het apparaat.
- 6. Gooi de batterijen niet in vuur.
- 7. Probeer niet om gewone batterijen op te laden.
- 8. Sluit de voedingspolen niet kort.
- 9. Alleen batterijen van hetzelfde of soortgelijke type zoals aanbevolen mogen worden gebruikt.

## ! **De camera in- of uitschakelen:**

Druk op de Aan-/uitknop om de camera in te schakelen. Het opstartscherm verschijnt op het LCD-scherm. Wacht enkele seconden totdat op het LCD-scherm het beeld verschijnt van de door de lens geschoten foto.

Als er geen geheugenkaart in de camera zit, verschijnt op het LCD-scherm de melding: "Steek een SD-kaart in de camera" om u te waarschuwen.

Druk weer op de Aan-/uitknop en houd deze drie seconden ingedrukt totdat op het LCD-scherm de melding "Tot ziens" verschijnt en de camera wordt uitgeschakeld, als u de camera wilt uitschakelen.

De camera zal automatisch uit gaan als het 60 seconden lang niet wordt gebruikt.

## **Foto's maken**

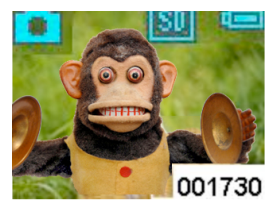

Nadat u de camera hebt ingeschakeld verschijnen de foto's die u hebt gemaakt met de lens op het LCD-scherm. U camera is in de modus Vastleggen en klaar om

foto's te maken. Richt op een voorwerp en druk op de sluiterknop. Het LCD-scherm zal zwart worden, en voor 1 seconde de foto tonen die u hebt gemaakt. De camera gaat terug naar de modus Vastleggen, en is gereed voor de volgende foto. Rechtsonder staat het aantal foto's (001730) dat nog kan worden gemaakt.

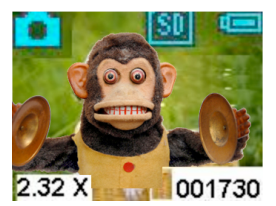

In de modus Vastleggen kunt u inzoomen door de rechterknop ingedrukt te houden. De vergrotingsfactor (2,32X) 2.32 X 001730 verschijnt linksonder in het

scherm tijdens het inzoomen. De maximale vergroting is 4X. Als u de linkerknop ingedrukt houdt gaat u terug naar de normale modus (1X).

### **Cartoonframes:**

Er zijn tien geprogrammeerde cartoonframes die als achtergrond van uw foto's kunnen worden gebruikt. Druk in de modus Vastleggen op de rechterknop; het eerste cartoonframe verschijnt op het scherm. Druk op de linkerof rechterknop om naar de vorige of volgende cartoonframe te gaan. U kunt tien keer op de rechter- of linkerknop drukken om alle tien de cartoonframes te bekijken.

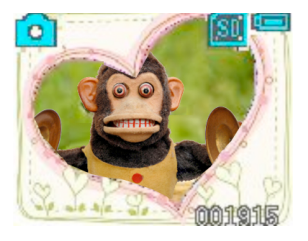

Als u een elfde keer op de knop drukt gaat de camera terug naar de modus Vastleggen zonder de cartoonframe. Druk op de sluiterknop om foto's te maken

nadat u de gewenste cartoonframe hebt geselecteerd. U foto's zal dan omgeven worden door de cartoonframe.

#### **Video's maken.**

Druk in de modus Vastleggen op de Aan-/uitknop om naar het Menu te gaan, **Druk drie** keer op de rechterknop totdat het Video-icoon, werschijnt. Druk op de

sluiterknop om terug te gaan naar de modus Vastleggen.

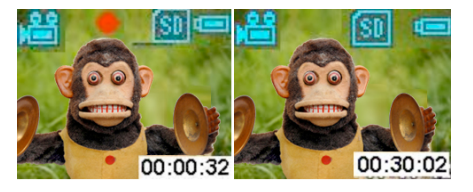

U camera is nu gereed om video-opnames te maken. Druk op de

sluiterknop en de camera begint met het opnemen. Tijdens het maken van de opname verschijnt rechtsonder de opnametijd (00:00:32). Druk weer op de sluiterknop om

het maken van opnames te beëindigen.

*Opgelet!* Als de SD-/MMC-kaart vol is, verschijnt de melding "**KAART VOL**" op het LCD-scherm. Download of verwijder foto's/video's om geheugenruimte vrij te maken.

#### **Batterij-iconen en energieniveaus** In

de modus Vastleggen verschijnt het batterij-icoon rechtsboven in het scherm. In de tabel wordt het

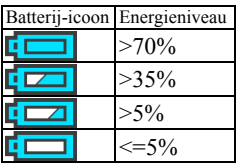

energieniveau van de getoonde icoon weergegeven. Houd het energieniveau van de batterijen altijd in de gaten. *Opgelet!* Als de energie bijna op is (minder dan 5% volgens de batterij-icoon), verschijnt de melding "BATTERIJ LEEG" op het LCD-scherm, en de wordt camera automatisch uitgeschakeld. Verwissel de batterijen zoals aangegeven in het hoofdstuk "De batterijen plaatsen".

### **Foto's en video's bekijken op de camera:**

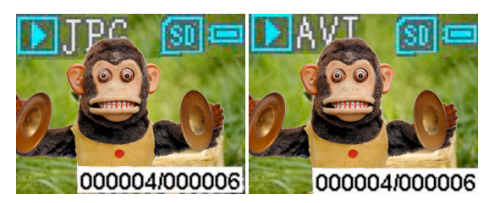

Druk in de modus Vastleggen op de

Afspeelknop om naar de Afspeelmodus te gaan. U krijgt de laatst geschoten foto of opgenomen video te zien. De foto-icoon (JPG) of video-icoon (AVI) verschijnt linksboven in beeld. Druk op de rechterknop en de eerste foto of video verschijnt. Druk op de rechterknop en de vorige foto/video verschijnt. Rechtsonder in beeld staat het volgnummer van de foto (000004/000006). Als het bestand een video is, zal, wanneer u op de sluiterknop druk, de video beginnen met afspelen. Druk nogmaals op de sluiterknop en de video stopt. Druk nogmaals op Afspelen om terug te gaan naar de modus Vastleggen.

# **Foto's verwijderen/ een SD-kaart formatteren op de camera:**

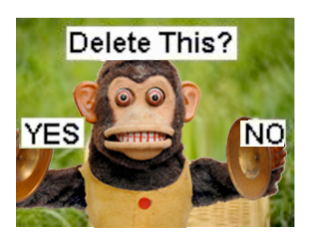

Druk op de Afspeelknop om naar de Afspeelmodus te gaan als u foto's wilt verwijderen. Druk net zolang op de linkerof rechterknop totdat de foto die moet worden verwijderd

verschijnt. Druk daarna op de Aan-/uitknop. Het volgende LCD-scherm verschijnt. Druk op de linkerknop om JA te selecteren, en druk dan om de sluitknop om de foto te

verwijderen. De camera keert terug naar de afspeelmodus zodra de foto is verwijderd. Druk nogmaals op Afspelen om terug te gaan naar de modus Vastleggen.

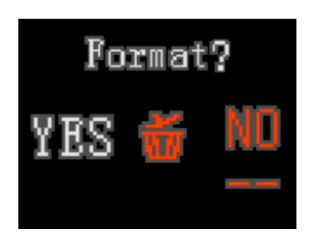

Druk op de Afspeelknop om naar de Afspeelmodus te gaan als u de SD-KAART wilt formatteren. Druk twee keer op de Aan-/uitknop en het volgende LCD-scherm

verschijnt. Druk op de linkerknop om JA te selecteren. Druk op de sluiterknop om de SD-KAART te formatteren. Zodra de SD-kaart is geformatteerd verschijnt de melding:

"GEEN BESTAND" op het scherm, en kunt u op Afspelen drukken om terug te gaan naar de modus Vastleggen.

*Opgelet!* **Vergeet niet om alle belangrijke bestanden op te slaan op een PC voordat u de SD-kaart in de camera gaat formatteren!**

## **Verscheidene functies verkennen in het Menu**

### ! **Een foto maken met de zelftimer**

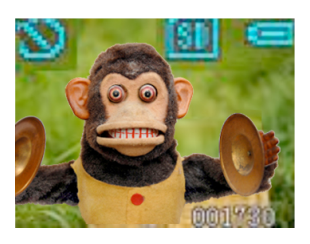

Druk in de modus Vastleggen op de Aan-/uitknop om naar het Menu te gaan, **is a**. Druk **eenmaal** op de rechterknop om de zelftimer-icoon,  $\sum$ , te

doen verschijnen.

Druk op de sluiterknop om terug te gaan naar de modus Vastleggen. U ziet dat het zelftimer-icoon linksboven in het scherm blijft staan.

U kunt nu een foto maken met de zelftimer. De foto zal tien seconden nadat u op de sluiterknop hebt gedrukt worden genomen.

# ! **Het maken van meerdere foto's in een keer in de blast-modus.**

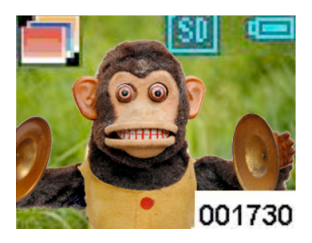

Druk in de modus Vastleggen op de Aan-/uitknop om naar het Menu te gaan,  $\|\|$ 

Druk **tweemaal** op de linkerknop om het Blast-icoon, te doen verschijnen.

Druk op de sluiterknop om terug te gaan naar de modus Vastleggen. U ziet dat het Blast-icoon linksboven in het scherm blijft staan. Nu is uw camera gereed om drie foto's achter elkaar te maken nadat u op de sluiterknop hebt gedrukt.

### **Het overbrengen van foto's en video's naar de PC**

U moet de camera via een USB-kabel aansluiten op een PC als u foto's en video's wilt opslaan. De grotere plug van de USB-kabel kan op de computer worden aangesloten, en de kleinere plug past in de gleuf aan de zijkant van de camera. Merk op dat de pluggen slechts op één manier kunnen

worden aangesloten. Gebruik geen kracht als ze niet passen. Probeer ze er andersom in te steken.

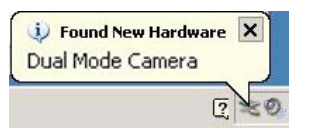

Zodra de camera is aangesloten op de PC verschijnt er een melding (zoals geïllustreerd) rechtsonder in beeld.

#### **Devices with Removable Storage**

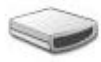

Removable Disk (G:)

Ga naar "Deze computer" en "Verwisselbare schijf" U ziet een bestand getiteld "DCIM". Ga naar het "DCIM"-bestand en open een bestand getiteld "100JLCAM". Als u het bestand "100JLCAM" opent ziet u alle foto- en videobestanden. Nu kunt u ze op uw computer opslaan. Daarnaast kunt u de SD-kaart uit de camera halen en de opgeslagen foto's en video's opslaan op uw computer en andere geheugenmedia.

Fabrikant: Easypix

Em Parkveedel 11 • 50733 Keulen • Duitsland

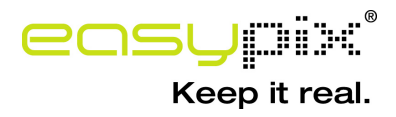